### Geol 588

### GIS for Geoscientists II

-

### Lecture 8

# **Today**

- Suitability modeling in GIS
- Reclassification, Weighted Overlay tool
- Spatial Analyst Tutorial (Midterm take home)
- Midterm Multiple choice this Thursday

• Lidar data? • TIN (triangulated irregular networks) ?

## Data Types

- continuos (floating point, floats)
- - discrete<br>• whole numbers (integers, ints)
	- names/categories (IDs, ZIP), encoded as integers with a lookup table
- What type is suitability?

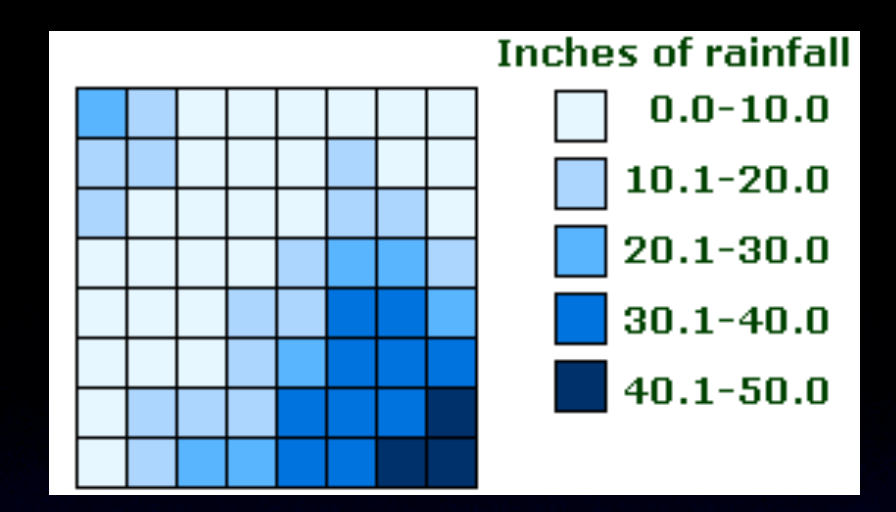

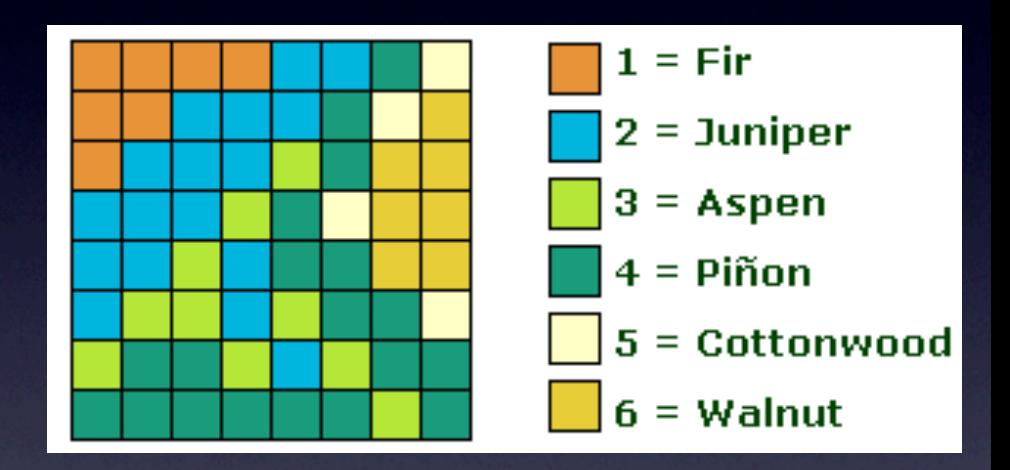

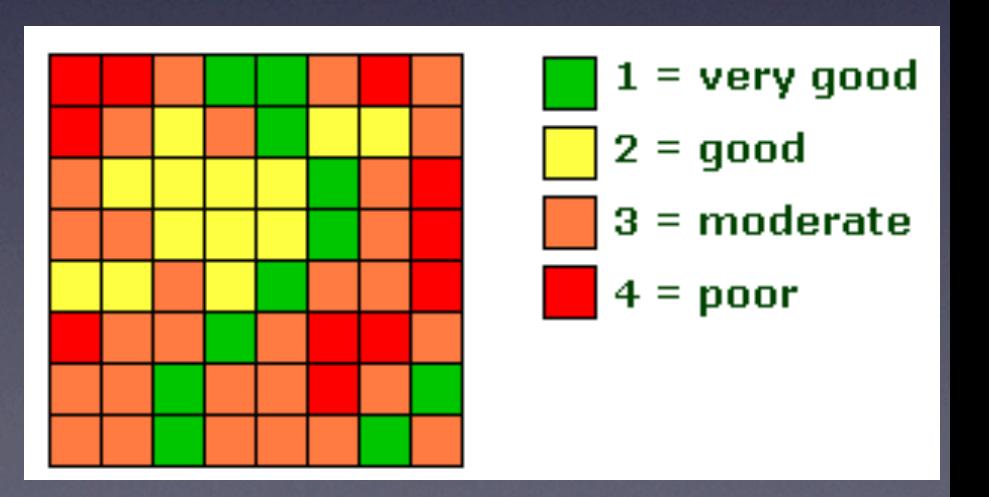

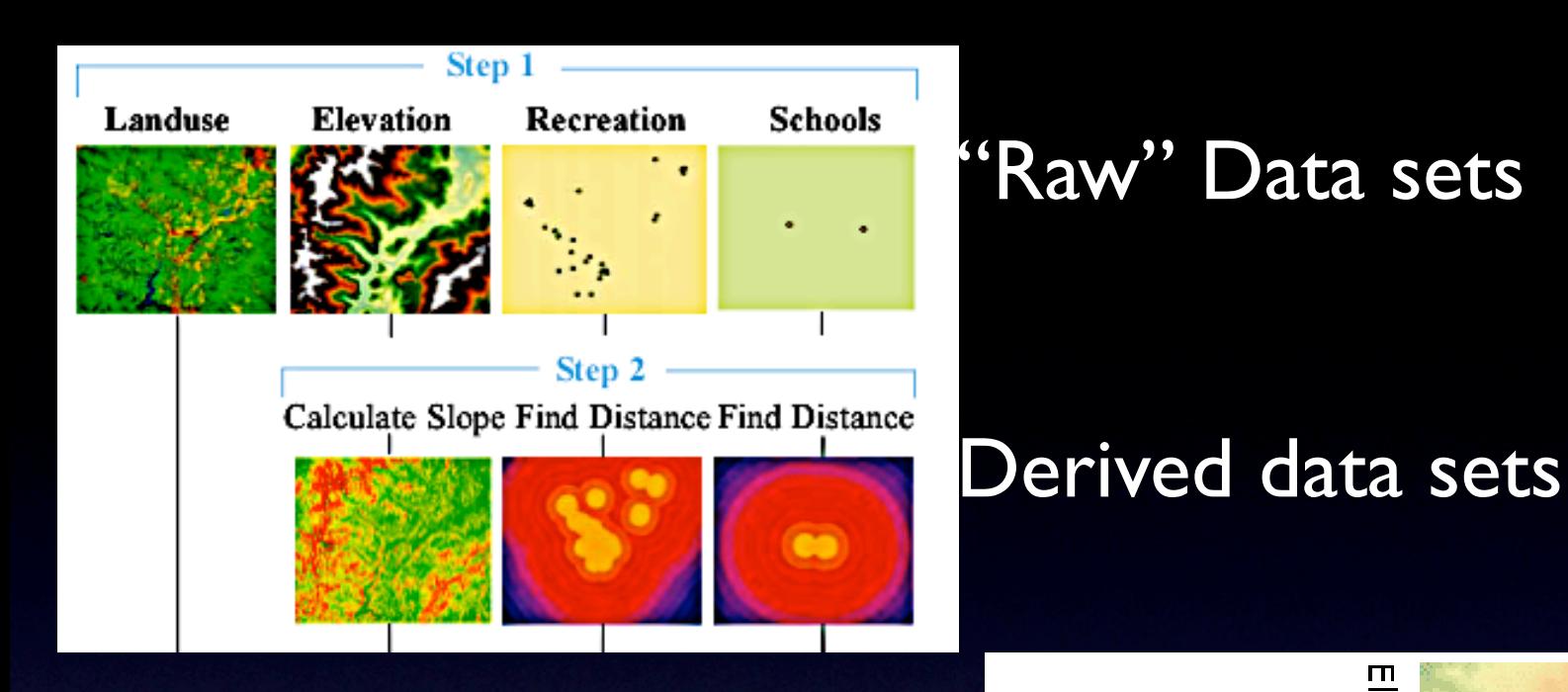

- Deriving new data is more than visualizing data in different ways!
- **Ask: has the data base** changed?(attributes, cells)

### Schools ('Raw" Data sets

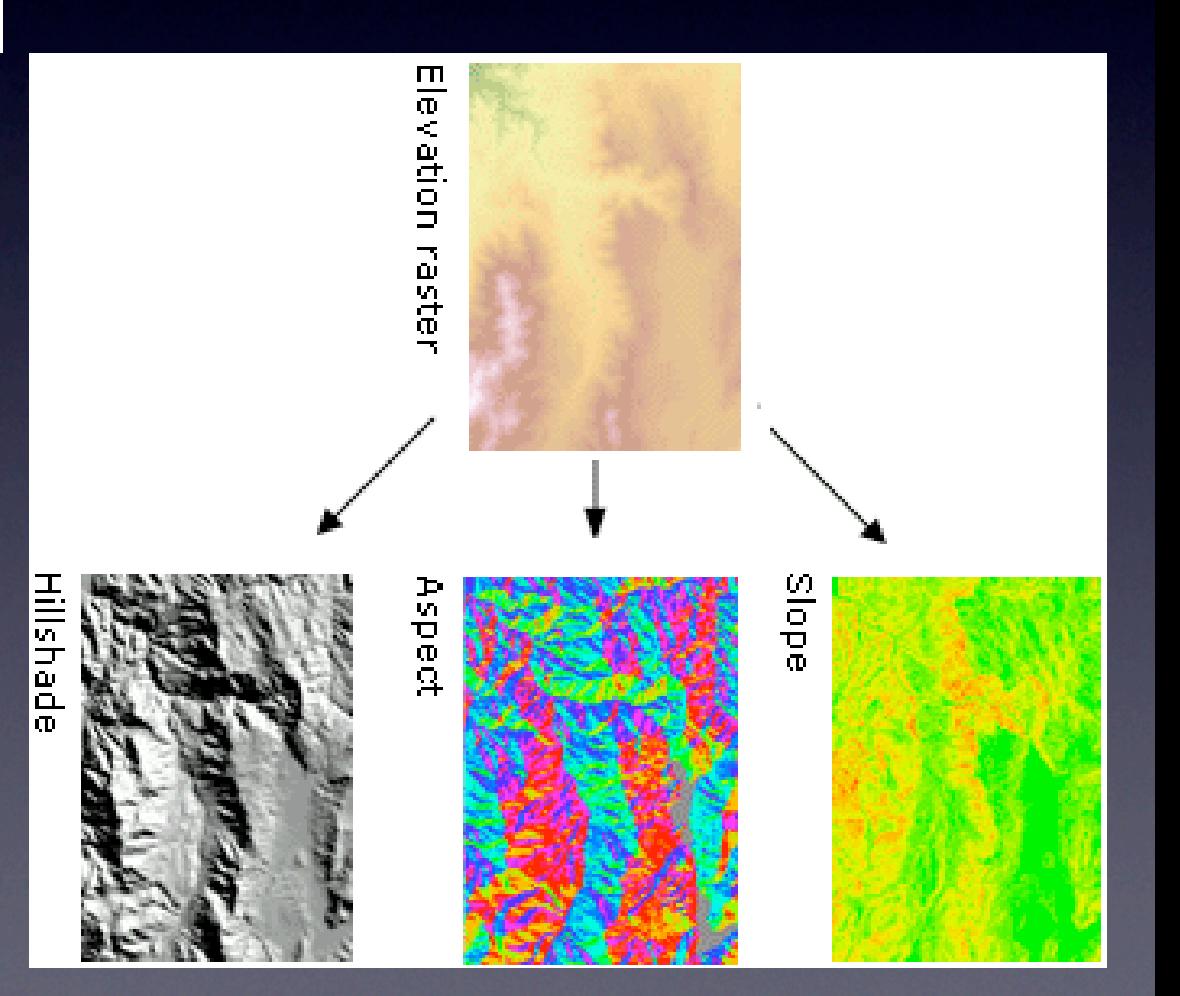

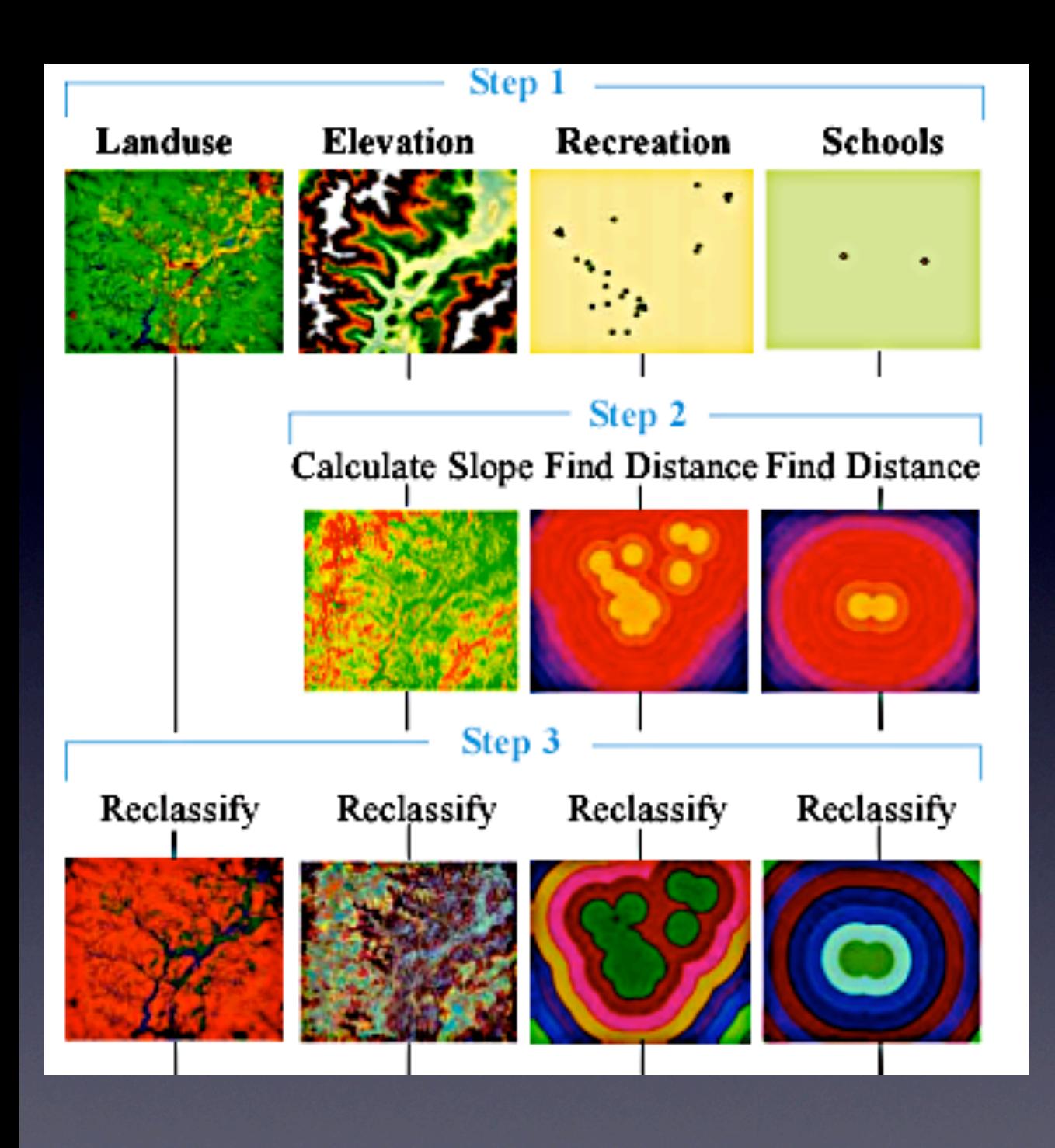

- Goal: combine derived and raw data
- Need: common measurement **scale** (1-10)
- Reclass(ify) (into integers)
- (Tip: use the same color scheme, to compare unlike here!)

## Reclassify

- Classification Method (Equal interval, Defined interval, Std. deviations, etc.)
- Unique: 1-to-1 connection, no classes
- "Direction": high(low) input value to high or low reclass (scale) value?
- Slope  $(0 45.5)$  for engineering  $(1 10)$ ?
- categorical input (unique):
- assign a reclass value for each (or use ranges)
- ex: reclass LU 1-3 to 1, LU 4-5 to 2, LU 7 to 3

# Combining and weighing data sets<br>• Need weight

- factors for each reclassed data set
- A (worth  $30\%$ ) + B (worth 20%)  $+ ... = 100\%$
- use weighted overlay tool
- Raster calculator:  $A * 0.3 + B * 0.2$  ...

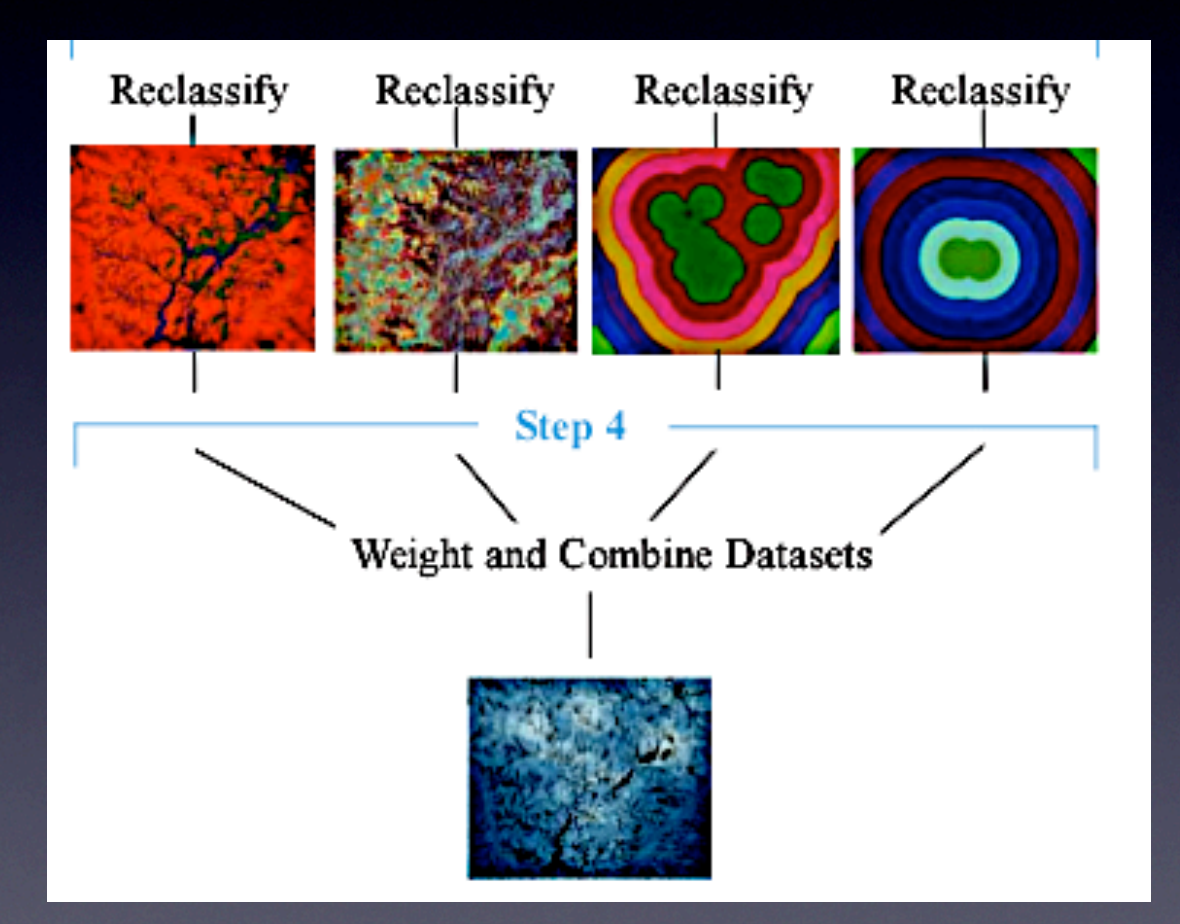

## Weighted Overlay tool

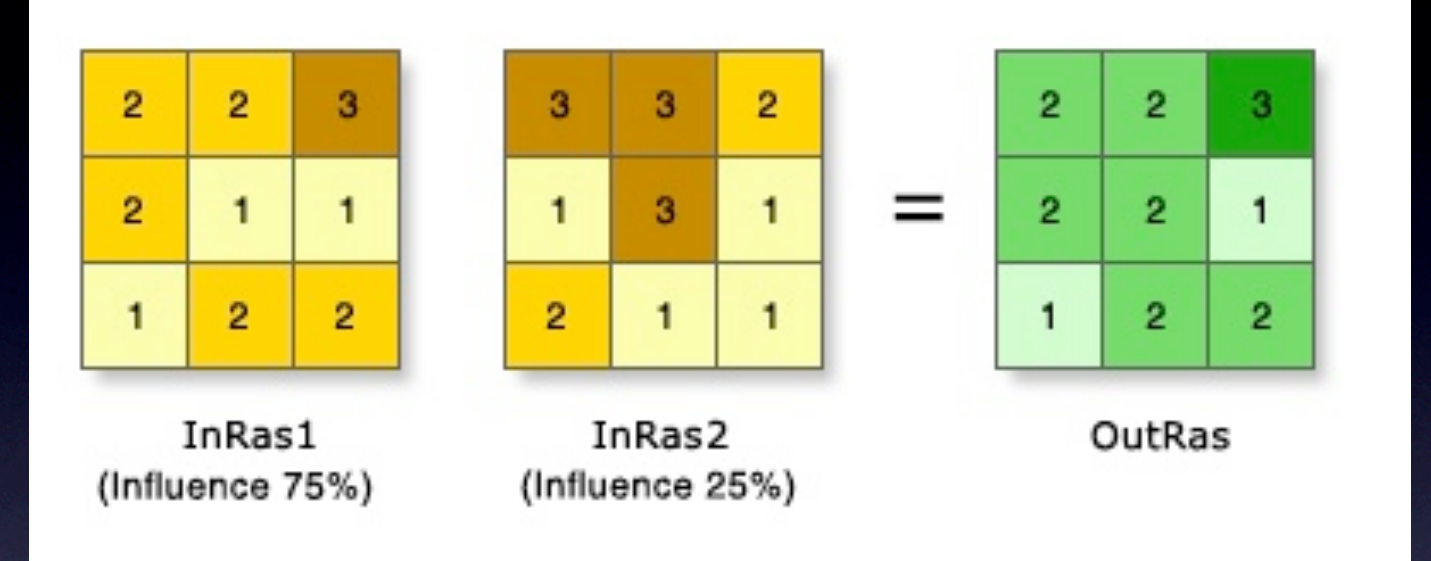

- Spatial Analyst Tools
- same as Raster calculator:  $OutRas = InRas1 * 0.75 + InRas2 * 0.25$

### The "restricted" value

- Used only in Weighted Overlay tool
- this cell's result will be "restricted" regardless of the value
- Always: Smallest suitability value minus I
- ex: suitability  $1 9 \implies$  restricted value is 0
- effect: result (overall suitability) is 0 ("restricted") whenever it is involved
- Why use restricted value? Allows NoData for other meanings (i.e. true data errors)

### Midterm "take home" exam

- Look at ftp://pub.gis.iastate.edu/ESRI/v93\_Tutorials/Spatial\_Analyst\_Tutorial.pdf
- You could get the Spatial (Analyst) tutorial **data** from ftp://pub.gis.iastate.edu/ESRI/ v92\_TutorialData/Spatial/ or \\delphi\geol558\data\SpatialAnalystTutorialData.zip
- Only work on **Ex. 2 and 3**, make sure you know how to save and later reload your "personal" toolbox and tools for using ModelBuilder
- Deliverables: simple electronic "poster" (something large with a 4:3 ratio, like 36" x 24", keep it < 20-30 Mbs (less, if possible) but check if the text can be read.
- - explain the nature of two tasks a short text (5 pts)<br>• show the original data (only) (i.e. the data you start
- - show the original data (only) (i.e. the data you start with), incl. simple legends (3 pts)<br>• show the final modelbuilder flow diagram graphic for ex. 2 (4 pts)
- - show the final modelbuilder flow diagram graphic for ex. 2 (4 pts)<br>• show the suitability map only (result of ex. 2) with a legend (5 pts)
- - show the suitability map only (result of ex. 2) with a legend (5 pts)<br>• (optional: show a 3D ArcScene graphic of the suitability values as elev
- (optional: show a 3D ArcScene graphic of the suitability values as elevation colored by the hillshaded suitability map, 3 pts)
- - show the final modelbuilder flow diagram graphic for ex. 3 (4 pts)<br>• come un with 2 more weighting scenarios for the landuse ys slope
- - come up with 2 more weighting scenarios for the landuse vs slope weight (p. 54) e.g. 10%/90% and 90%/10% and rerun the ex.3 model (5 pts)
- - show maps of these three solutions with a legend (5 pts) make clear which solution is based on which weight mix!
- (optional points (1-5) for nice layout, scales, north arrows, etc.)<br>• 31 (+3+5) total points
- $31 (+3+5)$  total points